*Guía rápida para la carga masiva de justificantes.*

## *1. ¿Dónde lo hacemos?*

La carga de justificantes se lleva a cabo dentro de Expedientes. La opción está en la **botonera superior → comunicación de sistemas → Cargar justificantes.** 

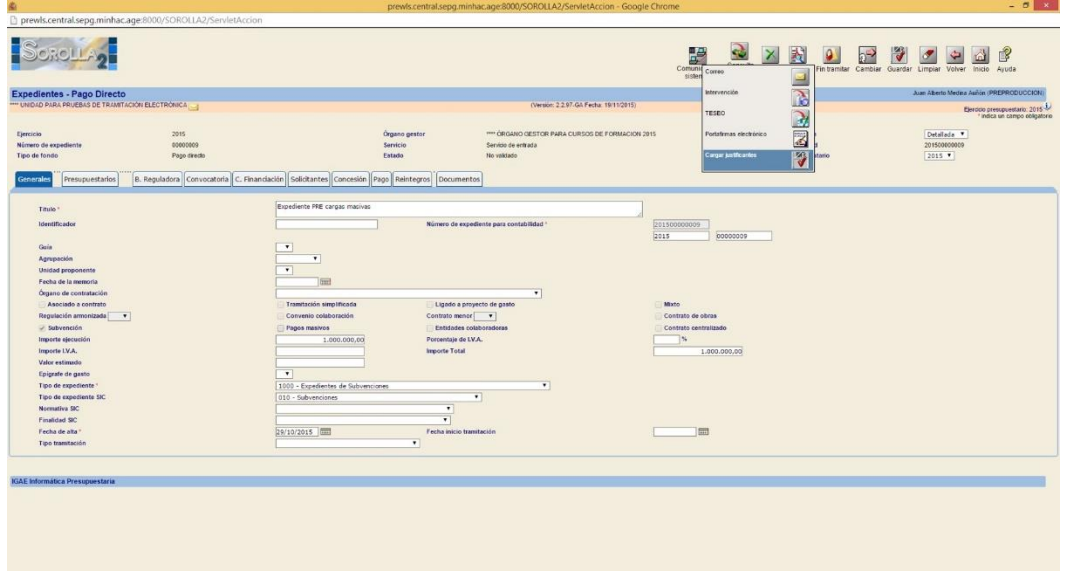

A continuación en el nuevo formulario, se pincha en alta y aparecerá el formulario de carga.

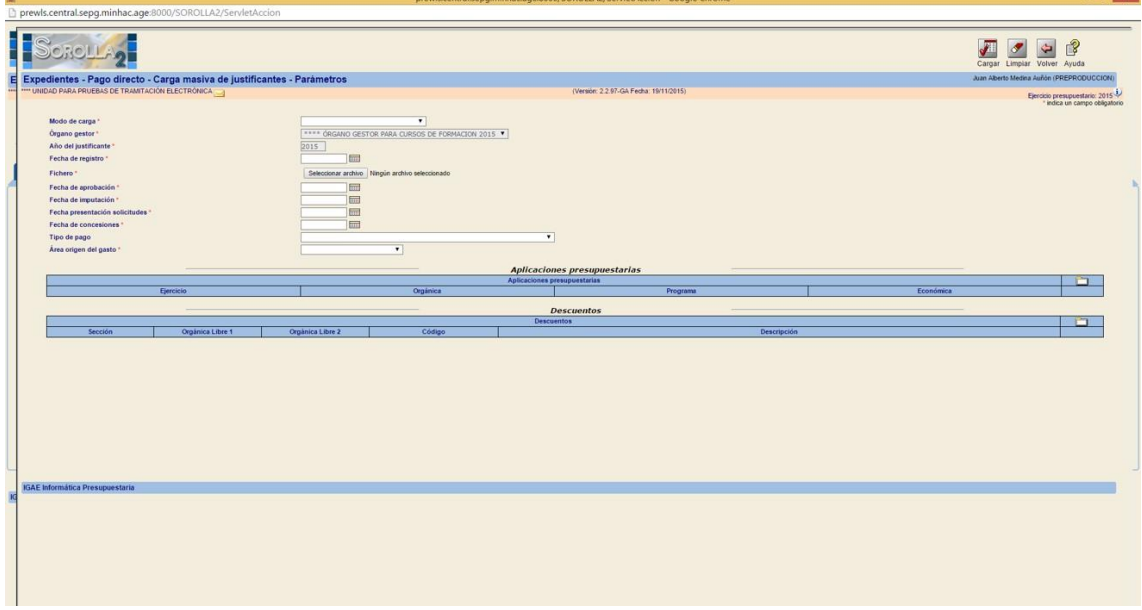

Tras introducir los datos obligatorios y seleccionar el fichero XML se llevará a cabo la carga de forma asíncrona. Este fichero de XML es que debe formatearse según el esquema facturas.xsd (adjunto)

## *2. Ejemplo de un justificante.*

El usuario tiene que generar un fichero XML siguiendo el esquema facturas.xsd con tantos registros como justificantes quiera insertar en Sorolla2. Un ejemplo de registro válido es como sigue (admite variaciones)

<facturas> <factura> <fechaEmision>2015-01-02</fechaEmision> <tercero> <pais>ES</pais> <nifTercero>000A33046558</nifTercero> <descripcion>TÉCNICAS DE ENTIBACIÓN S.A. (TEDESA)</descripcion> </tercero> <importe-iva-incluido>150.00</importe-iva-incluido> <tipo-fondo>PD</tipo-fondo> <forma-pago>03</forma-pago> <cuenta-tercero> <cuenta>ES3900815770050001184220</cuenta> <pais>ES</pais> </cuenta-tercero> </factura> </facturas>

## *3. Guía de usuario*

Fichero Sorolla2-CargaMasivaFacturas-V3.pdf